Wooden Box Project (all students) Due: 4th period: Thursday 10/14 5th period: Friday 10/15

You are going to make a wooden box. Each person will make a box with different dimensions. First we will cut the boxes out of cardboard and when we know they will work we'll cut them out of wood and glue them together.

Here's a sample box over to the right.

Steps:

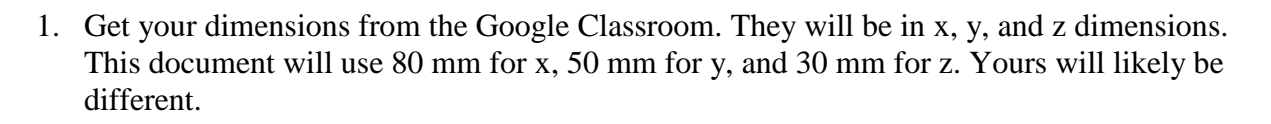

2. Start with the bottom of the box. Open Inkscape and create a new document. Make a rectangle that is exactly the dimensions of your x and y in mm. Save your project named "yourname - box". Don't do a bunch of work and then have a problem because you didn't save the file! The rectangle below is 80 mm wide  $(x)$  and 50 mm height  $(y)$  in Inkscape:

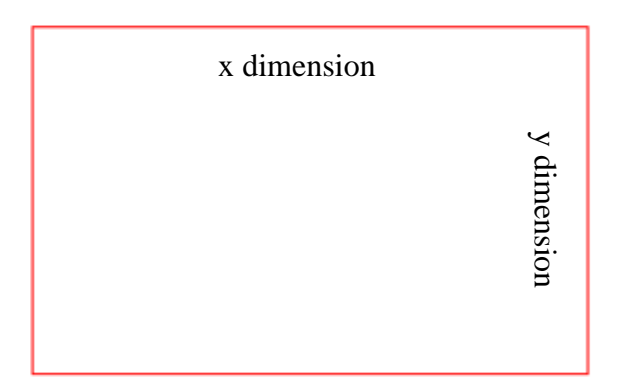

3. Create a rectangle that is 10mm W by 4mm H and place it in the top middle of the big rectangle on the edge like this:

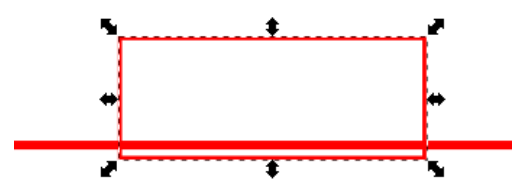

Duplicate the small rectangle to make a copy that you place on the bottom edge. Duplicate it again to make a copy for the left side, rotate the copy 90 degrees using this tool:  $\mathbb{R}$ , then duplicate it one more time. You will end up with four small rectangles one each centered on the four sides of your large rectangle. **Use the**  Align and Distribute controls to center the pieces on each side. See image on next page.

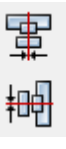

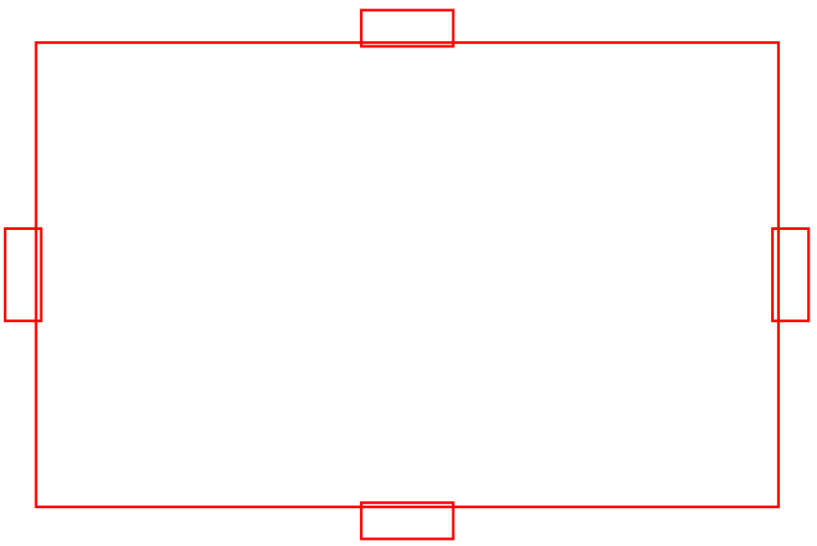

Duplicate one of the small rectangles and drag it off to the side for use later. Select all five of the rectangles that you just positioned carefully and choose Path>Union. You end up with this:

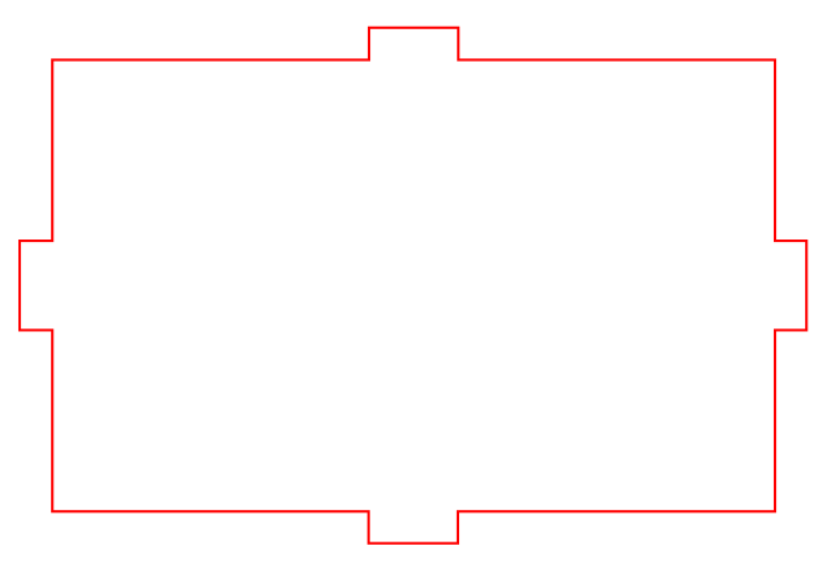

This is the bottom of the box.

4. Create a new rectangle with the main width of your box (x) plus 7 mm along with how tall your box will be (z). This diagram is showing 87mm width (x) and 30mm tall (z). Duplicate your small box (10mm W by 4mm H) and position one on each side, centered vertically, like this:

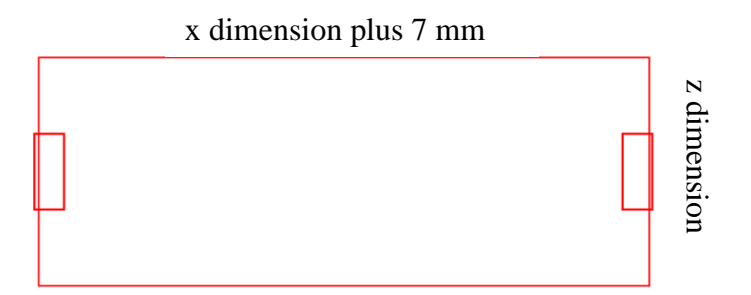

Notice how these small boxes are on the INSIDE of the box. This is important. Use the align tools to get them centered. Make another duplicate of one of the small boxes and drag it to the side for the next step.

Select the left small box and the large box and do a Path>Difference. It should look like this:

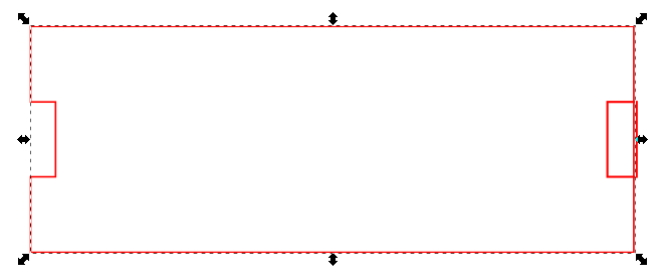

## IMPORTANT!

Sometimes when you choose "Path>Difference" the wrong thing happens. For example, everything but a tiny piece disappears.

In other words, sometimes the Difference function takes away the big box instead of the small box. Here is why: Inkscape assumes that the most recently created rectangle is the one that needs to be removed or "differenced" away. If this happens, delete the small box, and recreate it, re-center it, and then try again. Now the small one will be the thing that gets "differenced" away. I recommend keeping one copy of the small rectangle over to the side and then duplicating it and using the new copy every time you need one in your box work over the next few pages.

(continued on next page)

5. Back to our process of making a box. We are right here where we did a Path>Difference on the left side:

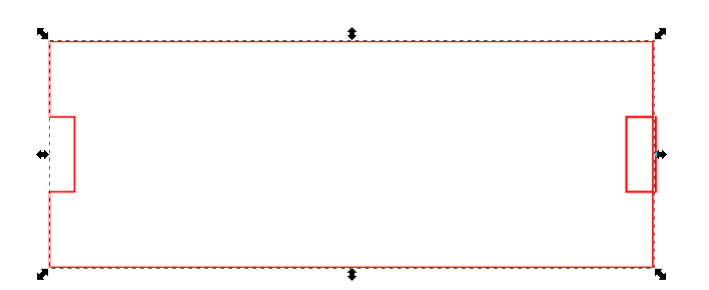

Select the remaining small box and the larger rectangle and do another difference. Drag over the remaining small box and place it centered using the align tool at the top like this:

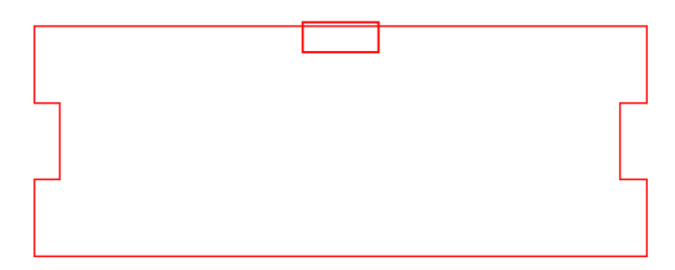

Select both pieces and do a difference to finish this side of the box:

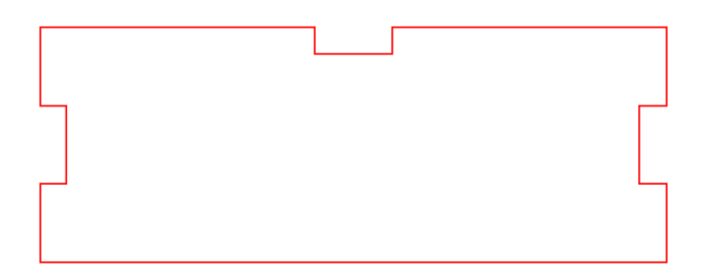

6. Duplicate this piece, mirror it vertically using the  $\blacksquare$  tool and move it so that your given pieces look like this:

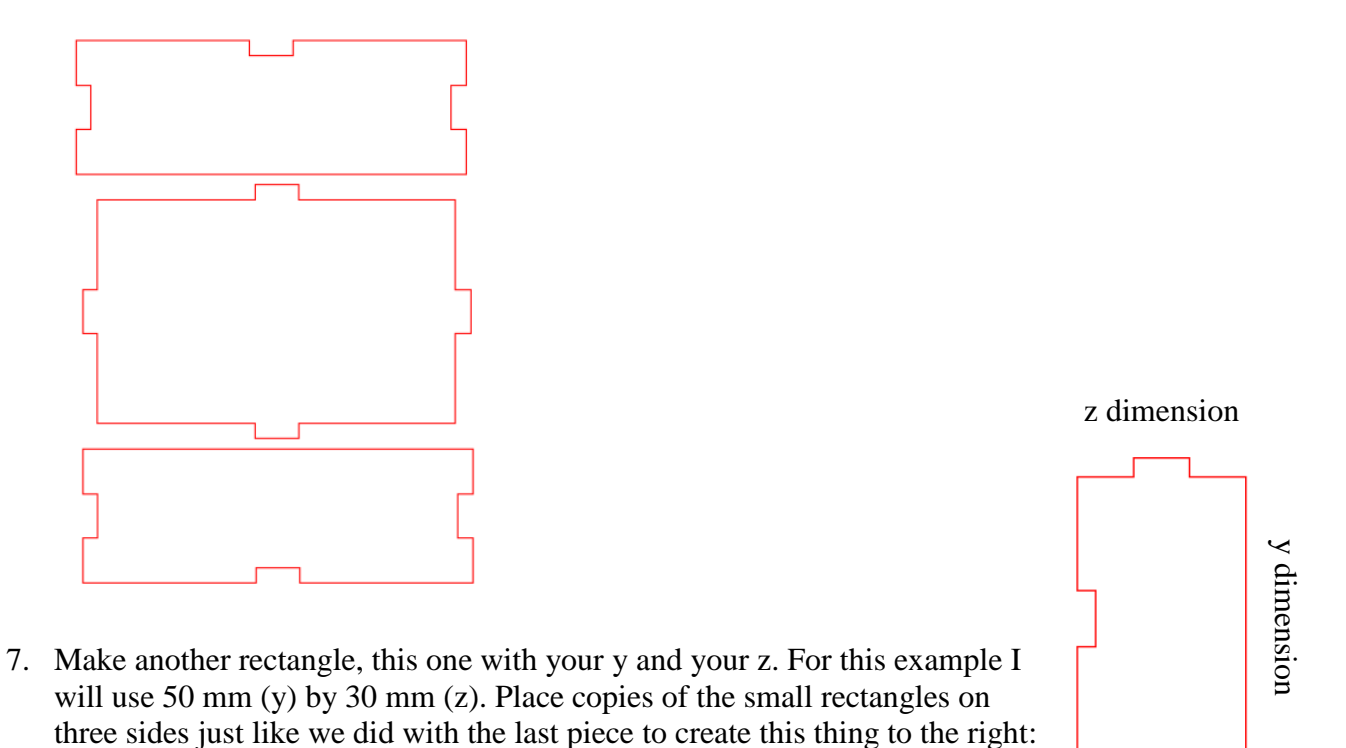

The y dimension shown is how big the large rectangle should be BEFORE you add the tabs on the top and bottom.

Duplicate this piece and flip it horizontally using the  $\mathbb{R}$  tool then arrange your five pieces as follows:

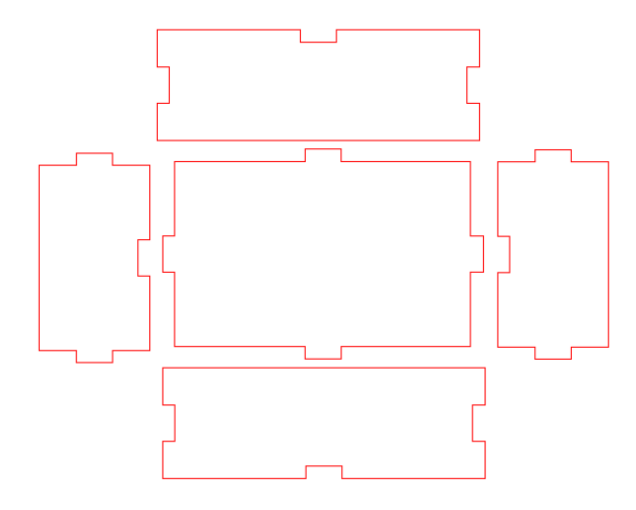

Almost done, we just have to make the lid.

- 8. The lid is a simple rectangle that is 7 mm longer in both width and height than your original x and y dimensions. So if you were given 80mm (x) by 50mm (y), your lid will be 87mm by 57mm. Make this rectangle and place it near the other shapes.
- 9. The lid has an inner piece that keeps it from sliding off. Make the inner lid piece by subtracting 3mm from your original x and y. If you were given 80mm by 50mm you would use 77mm and 47mm.
- 10. Arrange all of your shapes so that they will efficiently use material when we cut them out on the laser. They should not be touching, however. I laid mine out like this:

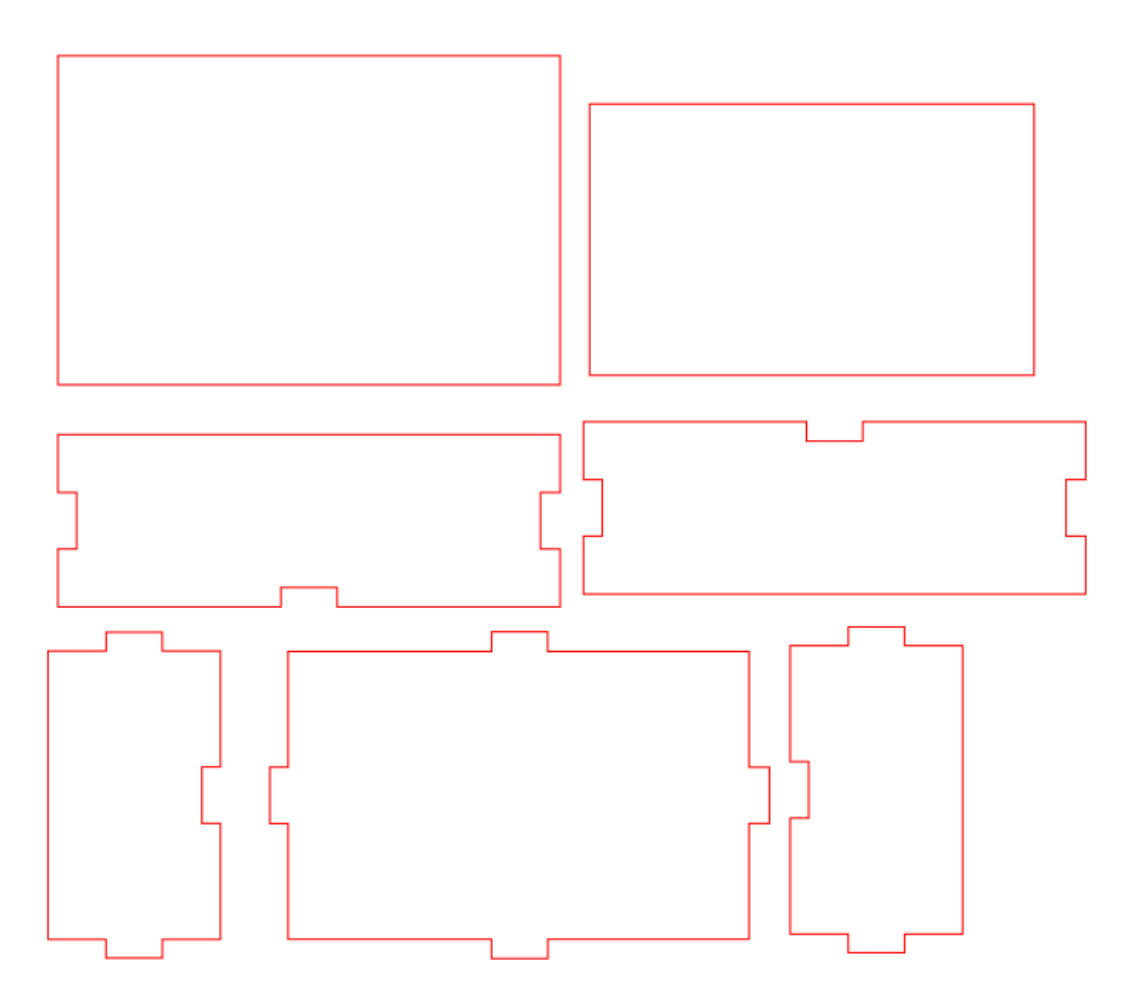

Select all, set the color to red, and set the stroke to .5 pixels. **Turn it in to the Google Classroom and email it to the laser cutter.** We'll cut it out of cardboard first, then when we know it will work, we'll cut it out of wood.

- 11. When you have the wooden version, glue the box together with hot glue neatly. (Don't just smother it with glue, make it look nice.)
- 12. Come up with something fun to raster or engrave into the lid. Do that after you have assembled (glued) your box. We can raster or engrave onto the lid using the small laser.